## **Installing the drivers**

The drivers require administrative privileges but it is quite simple to update them:

- *1.* Make sure the USB-IP is disconnected from the PC *(You can unplug the Interface from the Cable if that is easier than unplugging the cable from the back of the computer)*
- 2. Download/save the ZIP archive file to your computer.
- 3. Extract all files *(This step is critical, the drivers will not install properly from within the archive – get assistance from your IT department if you don't know how to do this)*
- 4. Run the appropriate installer:

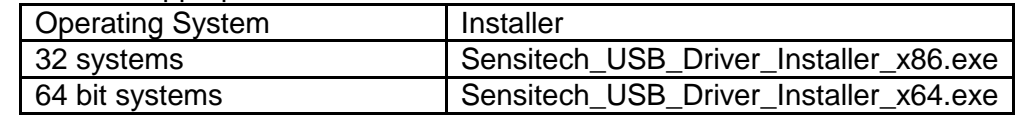

5. Connect the Interface to your computer. Once the computer indicated that it has found new hardware and it is ready to use, you may open your Sensitech software and begin downloading.